## $\overline{\blacksquare}$

## **Rychlá nastavení**

Pokud potřebujete **přímo a rychle změnit nějaké nastavení Locusu**, použijte **Rychlá nastavení**. Tlačítko najdete v hlavním menu, ale pro nejrychlejší přístup doporučujeme přidat si jej do **[panelů](https://www.zdravyvegan.cz/doku.php?id=cz:manual:user_guide:functions:panel) [funkcí](https://www.zdravyvegan.cz/doku.php?id=cz:manual:user_guide:functions:panel)**

## **Okno rychlých nastavení**

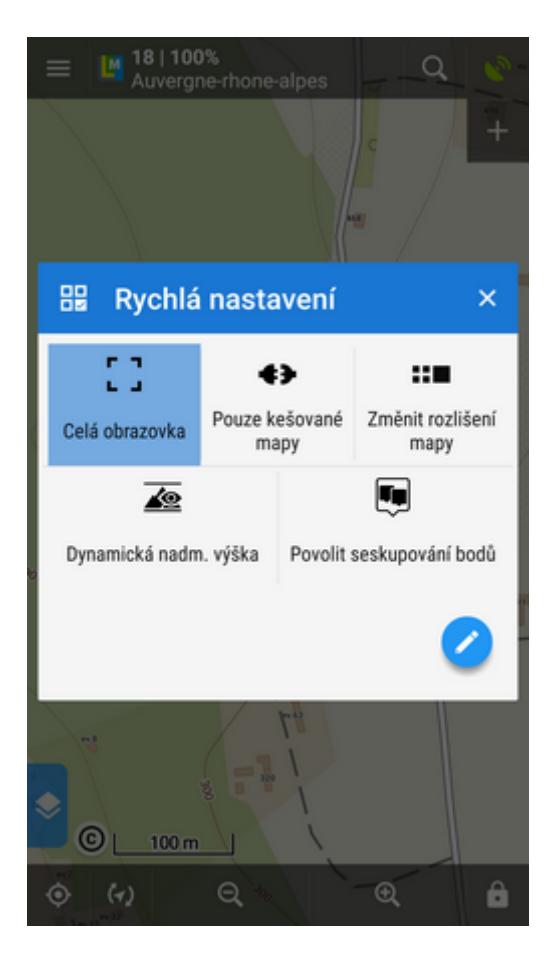

Zobrazuje mřížku tlačítek nejpoužívanějších nastavení. Skladba tlačítek je plně přizpůsobitelná vašim potřebám, takže můžete:

**přidávat tlačítka** - vyberte si ze široké nabídky nastavení, které lze připojit

- **odstranit tlačítka** podržte prst na tlačítku, které chcete odstranit a zvolte "Odstranit"
- **řadit tlačítka** můžete volně tlačítka přeskupovat pouhým klepnutím a přetažením na požadovanou pozici (dostupné od verze Androidu 3.0+)

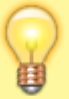

**Nastavení připojená do Rychlých nastavení se spustí klepnutím na tlačítka přímo bez dalšího potvrzování.**

## **Dostupná nastavení pro rychlý vstup**

- L J [Celá obrazovka](https://www.zdravyvegan.cz/doku.php?id=cz:manual:user_guide:settings:control#cela_obrazovka) schová systémovou lištu
- [Nastavení zapínání displeje](https://www.zdravyvegan.cz/doku.php?id=cz:manual:user_guide:settings:control#nastaveni_zapinani_displeje)  nastavuje zapínání displeje pomocí gest nebo akcemi v aplikaci - pouze Locus Map Pro
- [Displej vždy zapnutý](https://www.zdravyvegan.cz/doku.php?id=cz:manual:user_guide:settings:control#displej_vzdy_zapnuty)  ponechá displej permanentně svítit
- [Zobrazit adresu při podržení prstu na mapě](https://www.zdravyvegan.cz/doku.php?id=cz:manual:user_guide:settings:control#zobrazit_adresu_pri_podrzeni_prstu_na_mape) vyhledá adresu místa, když podržíte prst na mapě
- [Posunout mapový kurzor](https://www.zdravyvegan.cz/doku.php?id=cz:manual:user_guide:settings:control#posunout_mapovy_kurzor) posune kurzor na mapě níž o 1/4 displeje pouze Locus Map Pro
- $\bigodot$  [Časové kruhy](https://www.zdravyvegan.cz/doku.php?id=cz:manual:user_guide:maps_settings#casove_kruhy)  zobrazí nad mapou kružnice s přibližným časem příjezdu, vypočteným podle aktuální rychlosti
- [Vzdálenostní kruhy](https://www.zdravyvegan.cz/doku.php?id=cz:manual:user_guide:maps_settings#vzdalenostni_kruhy) zobrazí kruhy o určité vzdálenosti od pozice uživatele pro lepší orientaci
- [Dynamická nadm. výška](https://www.zdravyvegan.cz/doku.php?id=cz:manual:user_guide:maps_settings#dynamicka_nadmorska_vyska)  zobrazí nadmořskou výšku v bodě kurzoru
- **J** [Povolit seskupování bodů](https://www.zdravyvegan.cz/doku.php?id=cz:manual:user_guide:settings:points_tracks#povolit_seskupovani_bodu) v případě velkého množství POI na mapě sdružuje body zájmu do skupin, vyjádřených společnou ikonou. Děje se tak převážně v malých měřítkách
- [Pouze kešované mapy](https://www.zdravyvegan.cz/doku.php?id=cz:manual:user_guide:maps_settings#pouze_kesovane_mapy) zobrazuje pouze online mapy stažené do dočasné paměti, nestahuje nové - šetří vaše mobilní data
- 斸 [Změnit rozlišení mapy](https://www.zdravyvegan.cz/doku.php?id=cz:manual:user_guide:maps_settings#zmenit_rozliseni_mapy) - zobrazí mapu ve zvětšeném (zmenšeném) rozlišení
- [Stínování mapy](https://www.zdravyvegan.cz/doku.php?id=cz:manual:user_guide:maps_settings#stinovani_mapy) zobrazí stínování terénu na základě stažených nebo online výškových dat - pouze Locus Map Pro
- [Barevný mód mapy](https://www.zdravyvegan.cz/doku.php?id=cz:manual:user_guide:maps_settings#barevny_mod_mapy) nastavení kontrastu, nočního módu atd.
- [Přiblížit mapu podle rychlosti](https://www.zdravyvegan.cz/doku.php?id=cz:manual:user_guide:settings:control#priblizit_mapu_podle_rychlosti)  umožňuje automatickou změnu měřítka v závislosti na aktuální rychlosti, používá se při navigaci - pouze Locus Map Pro
- [Upozornění na sjetí z trasy](https://www.zdravyvegan.cz/doku.php?id=cz:manual:user_guide:functions:navigation:settings#upozorneni_na_sjeti_z_trasy) nastavuje mezní vzdálenost, opakování alarmu a zvuk během navigace
- [Upozornění na body](https://www.zdravyvegan.cz/doku.php?id=cz:manual:user_guide:functions:guidance#guidance_notifications)  nastavuje zvukové upozornění na blížící se body zájmu
- [Upozornění na změnu směru](https://www.zdravyvegan.cz/doku.php?id=cz:manual:user_guide:functions:guidance:settings#upozorneni_na_odbocku)  nastavuje upozornění na místo trasy, kde se mění směr
- [Upozornění na opuštění trasy](https://www.zdravyvegan.cz/doku.php?id=cz:manual:user_guide:functions:guidance:settings#upozorneni_na_sjeti_z_trasy)  nastavuje mezní vzdálenost, opakování alarmu a zvuk během navádění podél trasy
- [Pozice získána](https://www.zdravyvegan.cz/doku.php?id=cz:manual:user_guide:settings:gps#pozice_ziskana) upozorní na získání GPS pozice
- [Pozice ztracena](https://www.zdravyvegan.cz/doku.php?id=cz:manual:user_guide:settings:gps#pozice_ztracena)  upozorní na ztrátu GPS signálu
- [GPS Auto-off](https://www.zdravyvegan.cz/doku.php?id=cz:manual:user_guide:settings:gps#gps_auto-off)  povolí automatické vypínání GPS na základě předdefinovaných parametrů
- [Propojit s doplňky](https://www.zdravyvegan.cz/doku.php?id=cz:manual:user_guide:settings:misc)  povolí zasílání pravidelných informací doplňkům Locusu. Nutné pro chod např. doplňku Geocaching4Locus.

From: <https://www.zdravyvegan.cz/>- **Locus Map - knowledge base**

Permanent link: **[https://www.zdravyvegan.cz/doku.php?id=cz:manual:user\\_guide:settings:quick\\_settings](https://www.zdravyvegan.cz/doku.php?id=cz:manual:user_guide:settings:quick_settings)**

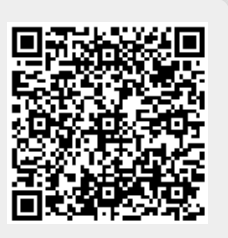

Last update: **2019/06/06 13:06**